**Support** signatures-support@infotech.de

**Infotech**  Gesellschaft für Informations- und Datentechnik mbH

Holthoffstr. 122a 45659 Recklinghausen

Telefon 02361-9130-0 Telefax 02361-9130-105 eMail info@infotech.de Website www.infotech.de

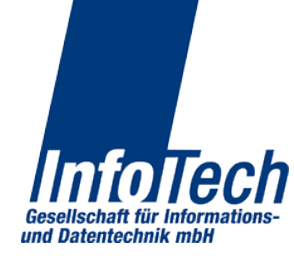

Stand: 29.07.2014 Stand: 29.07.2014

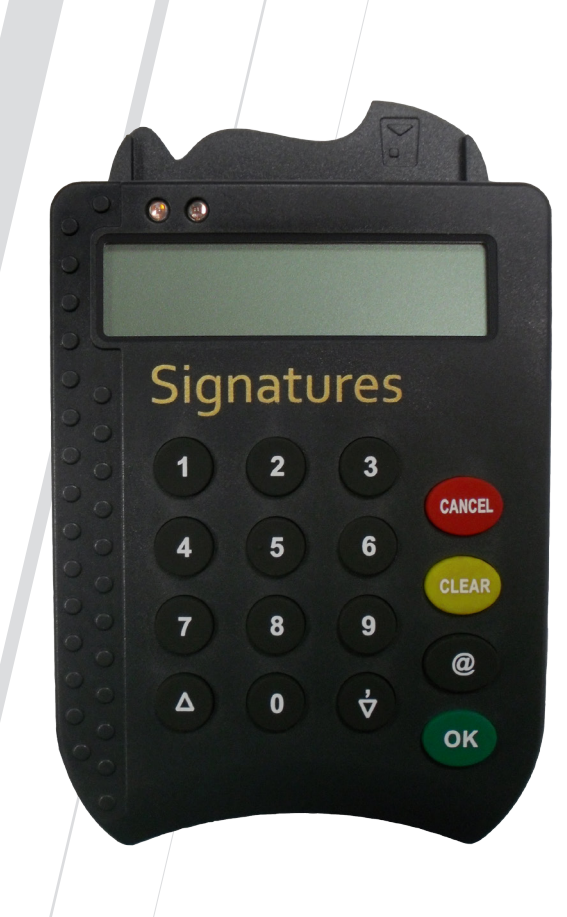

# **Signatures**  Installationshinweise zum

Signatures CardReader

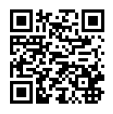

#### Installationshinweise

 *Bitte unbedingt beachten:*

- *Den CardReader auf keinen Fall, auch nicht zu Testzwecken, vor Abschluss der Installation (Schritte 1 und 2) am PC anschließen.*
- *Die Installation muss als Administrator durchgeführt werden.* **!**

#### Download des aktuellen Installationsprogramms

Sie finden das Installationsprogramm für den CardReader-Treiber unter: *www.infotech.de/signatures*

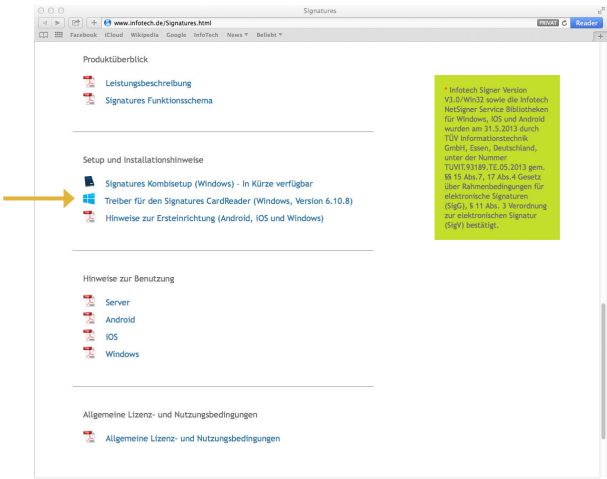

### Start des Installationsprogramms

Folgen Sie bei der Installation den angegebenen Bedienungshinweisen und wählen Sie als Anschlussart USB.

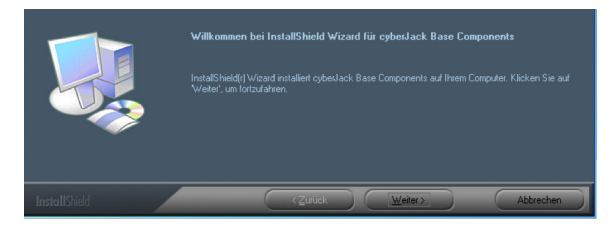

## Anschluss des CardReaders an den PC

Nach Beendigung des Installationsprogramms und, falls vom Setup angefordert, einem Neustart des PCs schließen Sie den CardReader an einen freien USB-Steckplatz an. Windows erkennt anschließend ein neues Gerät und ordnet den soeben installierten Treiber automatisch zu.

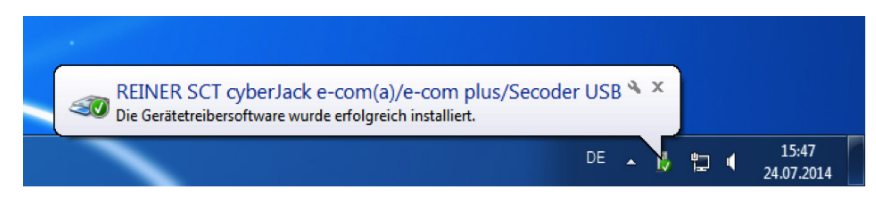

## Funktionsprüfung

Auf dem Desktop befindet sich nach der Installation ein Symbol "cyberJack Gerätemanager, Funktionstest". Damit kann abschließend ein Test auf korrekte Installation durchgeführt werden.

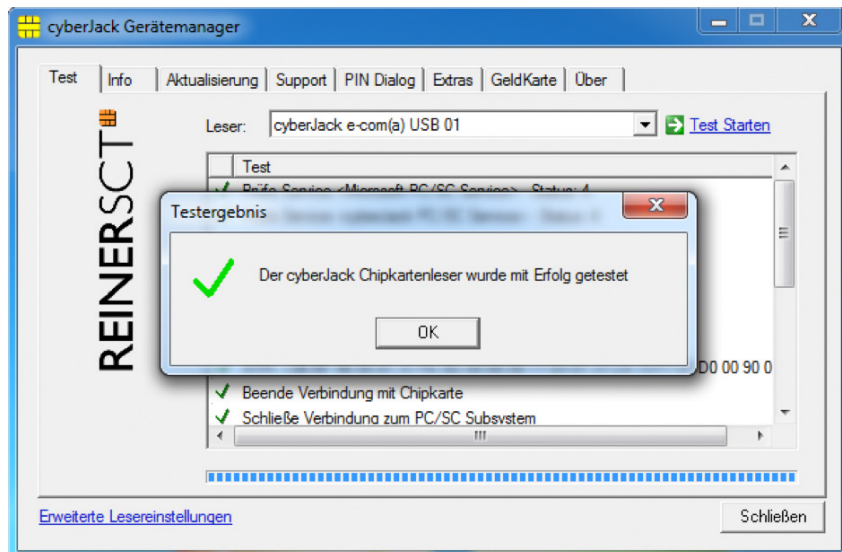

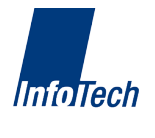